# $M6120 - 8$ . cvičení:  $M6120cv08$  (*Metody regresní diagnostiky*)

### A. Míry influence v regresní diagnostice

V praxi se často můžeme setkat s jevem, že v souboru dat se vyskytují některé hodnoty výrazně se lišící od hodnot ostatních. V literatuře se v průběhu minulých let rozvinuly dva směry, které se svým způsobem snaží s jejich existencí vyrovnat.

- $\bullet$  metody robustní statistiky
- $\bullet$  metody regresní diagnostiky

Regresní diagnostika jde cestou detekovat více či méně ojedinělá data a dát původci dat možnost rozhodnout se, jak s nimi v případě výskytu dále naložit, tj. zda je v souboru ponechat či vyloučit, věnovat jim menší váhu při zpracování, popřípadě je vhodně transformovat apod. V rámci regresní diagnostiky se budeme zabývat dvěma základními ´ulohami

- $\bullet$  jak detekovat mezi daty neočekávané hodnoty
- jak rozhodnout, zda mohou významně ovlivnit statistickou analýzu, případně jakým způsobem.

Pokud se zabýváme detekcí neočekávaných hodnot v datech, v zásadě může jít o

- neočekávané hodnoty vysvětlované proměnné, tzv. odlehlá pozorování (*outliers*);
- neočekávané hodnoty vektoru vysvětlujících proměnných, tzv. vybočující body (leverage points);
- v některých případech může jít dokonce o data, jež lze zařadit do obou skupin.

Jejich výskyt nemusí nutně významně ovlivnit analýzu dat, neboť takováto měření mohou být plně ve shodě s předpokládaným modelem.

Většinou je tomu však naopak a odlehlá pozorování i vybočující body hrají významnou roli pro výsledky regresní analýzy.

Na druhé straně i některé další body mohou mít významný vliv at' již na $\widehat{\boldsymbol{\beta}},$   $\widehat{\beta}_i,$   $D\boldsymbol{\beta},$   $\widehat{\mathbf{Y}}$ apod.

Všechny body, jež nějakým způsobem ovlivňují podstatně analýzu dat, tj. některou z charakteristik spojených s odhadem vektoru parametrů v lineárním modelu a testováním hypotéz o nich, nazveme vlivnými body.

Základním diagnostickým nástrojem v regresní analýze jsou rezidua.

Připomeňme definici a vlastnosti regresního modelu a zaved'me celou škálu diagnostických měr influnce.

Regresní model  $\mathbf{Y} = \mathbf{X}\boldsymbol{\beta} + \boldsymbol{\varepsilon} \ \wedge \ E\boldsymbol{\varepsilon} = 0 \ \wedge \ var\boldsymbol{\varepsilon} = \sigma^2 \mathbf{I}_n \ \wedge \ h(\mathbf{X}) = k = p+1$ .

Odhady metodou nejmenších čtverců:

$$
\widehat{\mathbf{Y}} = \mathbf{X}\widehat{\boldsymbol{\beta}} = \underbrace{\mathbf{X}(\mathbf{X}'\mathbf{X})^{-1}\mathbf{X}'}_{\mathbf{H}}\mathbf{Y}.
$$

.

 $\operatorname{Projekční}\ \text{matice}\ \boxed{\textbf{H}} \text{= X} (\textbf{X}'\textbf{X})^{-1}\textbf{X}'$ je idempotentní  $H^2 = H$ 

$$
\begin{aligned}\n\text{symetrická} & \mathbf{H}' = \mathbf{H} \\
\text{Označme matici} & \mathbf{H} = \begin{pmatrix} h_{11} & \cdots & h_{1n} \\ \vdots & \ddots & \vdots \\ h_{n1} & \cdots & h_{nn} \\ \frac{h_{n1}}{\mathbf{H}_1} & \cdots & \frac{h_{nn}}{\mathbf{H}_n} \end{pmatrix} = (\mathbf{H}_1, \cdots, \mathbf{H}_n) \quad \text{Pak } \hat{\mathbf{Y}} = \mathbf{H}\mathbf{Y}.\n\end{aligned}
$$

Protože  $Y_i = \mathbf{H}'_i \mathbf{Y} = \sum_{i=1}^n Y_i$  $j=1$  $h_{ij}Y_j$ , vidíme, jak pozorování  $Y_j$  ovlivňuje *i*-tou odhadovanou hodnotu $\hat{Y}_i$ .

Definice 1: Sloupce matice H se nazývají vlivové vektory a  $\|\mathbf{H}_j\|^2$  se nazývá vliv j-tého pozorování na odhad  $\hat{Y}$ , stručně j-tý vliv.

 $\mathbf {V}$ ěta 1:  $\Big\|\mathbf{H}_j\|^2=h_{jj}\Big\}.$ Důkaz:  $\|\mathbf{H}_j\|^2 = \mathbf{H}'_j \mathbf{H}_j = \sum_{i=1}^n h_{ij} h_{ij} \wedge \mathbf{H}^2 = \mathbf{H} \Rightarrow h_{jj} = \mathbf{H}'_j \mathbf{H}_j$  $\textbf{Věta 2: } \bigvee_{i=1}^{n} 0 \leq h_{ii} \leq 1 \bigwedge$ Důkaz:  $\overline{\mathbf{H}^2 = \mathbf{H} \Rightarrow h_{ii} > 0}; \ \ h_{ii} = \sum_{i=1}^n$  $j=1$  $h_{ij}h_{ij} = h_{ii}^2 + \sum_{i}$  $i \neq j$  $h_{ij}^2 \Rightarrow h_{ii} > h_{ii}^2 \Rightarrow h_{ii} < 1$ 

Věta 3:  $\boxed{tr\mathbf{H} = k}$ 

Důkaz:  $\overline{H^2} = H$  je idempotentní  $\Rightarrow trH = h(H)$ . Užitím věty o součinu matic lze odvodit, že  $h(\mathbf{H}) = h(\mathbf{X}(\mathbf{X}'\mathbf{X})^{-1}\mathbf{X}') = k$ .

Věta 4: Průměrný vliv pozorování 
$$
Y_1, \dots, Y_n
$$
 je roven  $\left| \frac{k}{n} \right|$ .  
Důkaz:  $\sum_{i=1}^{n} h_{ii} = k \Rightarrow \bar{h} = \frac{1}{n} (||\mathbf{H}_1||^2 + \dots + ||\mathbf{H}_n||^2) = \frac{1}{n} \sum_{i=1}^{n} h_{ii} = \frac{k}{n}$ 

Definice 2: Definujme vektor reziduí: 
$$
\boxed{\mathbf{r} = \mathbf{Y} - \hat{\mathbf{Y}}}
$$
.  
Věta 5:  $\boxed{\mathbf{r} = (\mathbf{I} - \mathbf{H})\boldsymbol{\varepsilon}}$ 

$$
\begin{aligned}\n\text{Důkaz: } \mathbf{r} &= \mathbf{Y} - \mathbf{HY} = (\mathbf{I} - \mathbf{H})\mathbf{Y} = (\mathbf{I} - \mathbf{H})(\mathbf{X}\boldsymbol{\beta} + \boldsymbol{\varepsilon}) = (\mathbf{I} - \mathbf{H})\mathbf{X}\boldsymbol{\beta} + (\mathbf{I} - \mathbf{H})\boldsymbol{\varepsilon} \\
&= (\mathbf{I} - \mathbf{H})\boldsymbol{\varepsilon} \\
&= (\mathbf{I} - \mathbf{H})\boldsymbol{\varepsilon} \\
&= (\mathbf{I} - \mathbf{H})\mathbf{X}\boldsymbol{\beta} + (\mathbf{I} - \mathbf{H})\boldsymbol{\varepsilon} \\
&= 0\n\end{aligned}
$$
\n
$$
\begin{aligned}\n\text{Pak maticově} \begin{pmatrix}\n r_1 \\
 \vdots \\
 r_n\n\end{pmatrix} &= \begin{pmatrix}\n1 - h_{11} & -h_{12} & \dots & h_{1n} \\
-h_{21} & 1 - h_{22} & \dots & h_{2n} \\
\vdots & \vdots & \ddots & \vdots \\
-h_{n1} & \dots & \dots & 1 - h_{nn}\n\end{pmatrix}\n\begin{pmatrix}\n\varepsilon_1 \\
 \vdots \\
\varepsilon_n\n\end{pmatrix} \\
r_i &= \varepsilon_i - \sum_{j=1}^n h_{ij}\varepsilon_j = \varepsilon_i(1 - h_{ii}) - \sum_{j \neq i} h_{ij}\varepsilon_j.\n\end{aligned}
$$

**Poznámka 1:** Pokud jsou prvky  $h_{ii} \approx 1$  (blízké k 1)  $\Rightarrow 1 - h_{ii} \approx 0$ . Pak neočekávaně velká chyba pozorování  $Y_i$  (velká chyba  $\varepsilon_i$ ) se nemusí odrážet v  $r_i.$  Na ostatní rezidua však vliv mít může.

Věta 6:  $\boxed{D\hat{\mathbf{Y}} = \sigma^2\mathbf{H}}$ ;  $\boxed{D\mathbf{r} = \sigma^2(\mathbf{I} - \mathbf{H})}$ . Důkaz:  $D\hat{Y} = D(HY) = HDYH' = \sigma^2 HH' = \sigma^2 H^2 = \sigma^2 H;$  $D\mathbf{r} = D(\mathbf{I} - \mathbf{H})\varepsilon = (\mathbf{I} - \mathbf{H})D\varepsilon(\mathbf{I} - \mathbf{H})' = \sigma^2(\mathbf{I} - \mathbf{H})(\mathbf{I} - \mathbf{H})' = \sigma^2(\mathbf{I} - \mathbf{H})^2 = \sigma^2(\mathbf{I} - \mathbf{H})$ 

- Poznámka 2: Pokud matice H není diagonální maticí, pak rezidua  $r_i$  jsou korelovaná. Z předchozího je vidět, že rezidua  $r_i$  v některých situacích nemusí dobře identifikovat odlehlá pozorování. Proto se v literatuře zavádějí a používají další typy reziduí.
- **Značení:** Symbol (i) bude znamenat vynechání *i*-tého řádku, symbol [j] vynechání  $j$ -tého sloupce.
- Definice 3: Definujme:
	- **normovaná rezidua** (normalized or scaled residuals)  $r_{Ni} =$ ri s , kde  $s^2 = \frac{(\mathbf{Y} - \mathbf{Y})'(\mathbf{Y} - \mathbf{Y})}{n-k} = \frac{SSE}{n-k}.$  $(\mathbf{Y}-\widehat{\mathbf{Y}})'(\mathbf{Y}-\widehat{\mathbf{Y}}) = \frac{SSE}{S}$
	- $\bullet$  standardizovaná rezidua (standardized or internally studentized residuals)  $r_{Si} = \frac{r_i}{s_i/1 - r_i}$  $s\sqrt{1-h_{ii}}$
	- **predikovaná rezidua** (predicted or crossvalidated residuals)  $r_{P(i)} = Y_i \hat{Y}_{(i)}$ , kde v lineárním modelu vynecháme  $i$ -té pozorování a značíme matici plánu  $\overline{\mathbf{X}_{(i)}},$ vektor $\mathbf{Y}_{(i)}$ odhad metodou nejmenších čtverců  $\hat{\boldsymbol{\beta}}_{(i)} = (\mathbf{X}'_{(i)}\mathbf{X}_{(i)})^{-1}\mathbf{X}_{(i)}\mathbf{Y}_{(i)}$ a *i*-té pozorování odhadneme pomocí  $\hat{\boldsymbol{\beta}}_{(i)}$  takto  $\hat{Y}_{(i)} = \mathbf{x}_i \hat{\boldsymbol{\beta}}_{(i)},$  kde  $\mathbf{x}_i$  je  $i$ -tý řádek původní matice plánu.
	- studentizovaná rezidua (jackknife or externally studentized residuals)  $r_{J(i)} = \frac{r_{P(i)}\sqrt{1-h_{ii}}}{s_{(i)}}$  $\frac{\sqrt{1-h_{ii}}}{s_{(i)}}$ , kde  $s_{(i)}^2 = \frac{(\mathbf{Y}_{(i)} - \hat{\mathbf{Y}}_{(i)})'(\mathbf{Y}_{(i)} - \hat{\mathbf{Y}}_{(i)})}{n-k-1}$  $\frac{(i) \cdot (i) \cdot (i)}{n-k-1}$ .

■  $i$ -té DFFIT reziduum  $d_i = \frac{\hat{Y}_i - \widehat{Y}_{(i)}}{\sqrt{h_{ii} s_{(i)}}}$  .

■ *i*-té parciální reziduum  $\left| r_{i[j]} = Y_i - \hat{Y}_{i[j]} \right|$  kde v lineárním modelu vynecháme  $j$ -tý regresor, odpovídající matici plánu označíme  $\mathbf{X}_{[j]},$  odhad metodou nejmenších čtverců  $\hat{\boldsymbol{\beta}}_{[j]} = (\mathbf{X}'_{[j]}\mathbf{X}_{[j]})^{-1}\mathbf{X}_{[j]}\mathbf{Y}$  a *i*-té pozorování odhadneme pomocí  $\hat{\boldsymbol{\beta}}_{[j]}$  takto  $\hat{Y}_{i[j]} = \mathbf{x}_{i[j]} \hat{\boldsymbol{\beta}}_{[j]}, \quad \text{kde} \quad \mathbf{x}_{i[j]}$  je *i*-tý řádek matice plánu  $\mathbf{X}_{[j]}$ .

Věta 7: Necht'  $\varepsilon \sim N_n(\mathbf{0}, \sigma^2 \mathbf{I}_n) \Rightarrow \boxed{\mathbf{r} \sim N_n(\mathbf{0}, \sigma^2(\mathbf{I} - \mathbf{H}))}$ . Důkaz: viz. Anděl(1978).

**Poznámka 3:** Protože  $s^2(1-h_{ii})$  je odhad rozptylu  $Dr_i = \sigma^2(1-h_{ii})$ , pak standardizovaná rezidua mají rozptyl přibližně roven 1. Pokud nastane situace, že chyba je příliš velká oproti modelu, pak pomocí příslušného standardizovaného rezidua je lze snadněji identifikovat.

Věta 8: 
$$
r_{P(i)} = \frac{r_i}{1 - h_{ii}};
$$
  $\boxed{Dr_{P(i)} = \frac{\sigma^2}{1 - h_{ii}}}$   
Věta 9:  $\boxed{(n - k)s_{(i)}^2 = (n - k)s^2 - \frac{r_i^2}{1 - h_{ii}}};$ 

**Věta 10:**  $r_{J(i)} = \frac{r_i}{\sqrt{1-h_{ii}s_{(i)}}}$  Důkaz: viz. Staudte, Sheather(1990).

**Poznámka 4:** Předchozí vzorce umožňují vypočítat statistiky  $r_{P(i)}, s_{(i)}^2$  a  $r_{J(i)}$  pouze z hodnot známých z celého regresního modelu.

**Věta 11:** Necht'  $\boldsymbol{\varepsilon} \sim N_n(\mathbf{0}, \sigma^2 \mathbf{I}_n) \Rightarrow \Big| r_{J(i)} \sim t(n-k) \Big|$ . Důkaz: viz. Staudte, Sheather(1990).

**Definice 4:** Rekneme, že *i*-té pozorování Y<sub>i</sub> je odlehlé, jestliže  $E \varepsilon_i \neq 0$ 

- **Poznámka 5:** Z věty 11 plyne, že pomocí *i*-tého studentizovaného rezidua  $r_{J(i)}$  lze testovat nulovou hypotézu  $H_0 : E \varepsilon_i = 0$ , že *i*-té pozorování **není odlehlé** proti alternativě  $H_1: E\varepsilon_i \neq 0$ , tj. že je odlehlé. Pokud  $|r_{J(i)}| \geq t_{1-\alpha/2}(n-k)$ , pak na hladině významnosti  $\alpha$  zamítáme hypotézu  $H_0$  a tedy *i*-té pozorování na hladině významnosti  $\alpha$  je odlehlé.
- **Věta 12:** DFFITS rezidua  $d_i$  pro  $i = 1, \dots, n$  lze vyjádřit vztahem  $d_i = \left(\frac{h_{ii}}{1-h_{ii}}\right)^{\frac{1}{2}} r_{J(i)}$ . Důkaz: viz. Staudte, Sheather(1990).
- **Poznámka 6:** Je-li  $n-k > 30$ , je na hladině významnosti  $\alpha = 0.05$  kvantil Studentova t rozdělení přibližně roven 2 a lze tedy v praktických situacích na základě věty 11 považovat *i*-té pozování za odlehlé na hladině významnosti  $\alpha = 0.05$ , když  $\left | |r_{J(i)}| \geq 2 \right |$ . Toto odpovídá také empirických zkušenostem (viz. Staudte, Sheather $(\overline{1990})$ ).

Posuzujeme-li odlehlé pozorování pomocí *i*-tého DFFITS rezidiua, můžeme využít vztah z věty 12 a navíc uplatnit vliv i-tého pozorování  $h_{ii}$  a jeho průměrnou hodnotu. Pak platí

$$
|d_i| = \left(\frac{h_{ii}}{1 - h_{ii}}\right)^{\frac{1}{2}} |r_{J(i)}| > 2 \left(\frac{h_{ii}}{1 - h_{ii}}\right)^{\frac{1}{2}}.
$$

Uvážíme-li, že průměrný vliv je $\frac{k}{n}$ a dosadíme-li jej za $h_{ii},$  dostaneme

$$
|d_i| = 2\left(\frac{\frac{k}{n}}{1-\frac{k}{n}}\right)^{\frac{1}{2}} = 2\left(\frac{k}{n-k}\right)^{\frac{1}{2}} > 2\left(\frac{k}{n}\right)^{\frac{1}{2}}.
$$

Posledně uvedená nerovnost se v praxi užívá pro posouzení, zda i-té pozorování je odlehlé na základě DFFIT reziduí.

Cookova vzdálenost. Pro měření vlivu i-tého pozorování na hodnotu odhadu vektoru  $\beta$  navrhl Cook použít statistiku

$$
D_i = \frac{(\hat{\mathbf{Y}} - \hat{\mathbf{Y}}_{(i)})'(\hat{\mathbf{Y}} - \hat{\mathbf{Y}}_{(i)})}{ks^2} = \frac{r_{J(i)}^2}{k} \frac{h_{ii}}{1 - h_{ii}}
$$

.

Cookova vzdálenost souvisí s konfidenčním elipsoidem odhadů, což umožňuje její porovnání s kvantily F-rozdělení s k a  $n - k$  stupni volnosti. Jde zde však o posun odhadů, který vznikl vynecháním *i*-tého bodu. Orientačně platí, že pro  $D_i > 1$ posun přesahuje 50%ní konfidenční oblast a daný bod je proto vlivný.

Další možné vysvětlení Cookovy vzdálenosti vychází z toho, že jde o eukleidovskou vzdálenost mezi vektorem predikce  $\hat{Y}$  z metody nejmenších čtverců a vektorem predikce $\widehat{\mathbf{Y}}_{(i)},$ který odpovídá odhadům stanoveným metodou nejmenších čtverců při vynechání *i*-tého bodu.

Cookova vzdálenost vyjadřuje vliv *i*-tého bodu pouze na odhady parametrů  $\beta$ . Pokud proto *i*-tý bod neovlivní odhady regresních parametrů  $\beta$  výrazně, bude hodnota Cookovy vzdálenosti malá.

Takový bod však může silně ovlivnit *odhad reziduálního rozptylu*  $\sigma^2$ , kde  $D\varepsilon = \sigma^2 \mathbf{I}_n$ .

Welschova-Kuhova vzdálenost. Pro měření vlivu *i*-tého pozorování simultánně jak na odhad  $\beta$ , tak na odhad  $\sigma^2$ , zvolili Welsch a Kuh statistiku

$$
DFFITS_i = d_i = \frac{\hat{Y}_i - \hat{Y}_{(i)}}{\sqrt{h_{ii}s_{(i)}}}
$$

(viz. def. 3, věta 12 a pozn. 6).

- Parciální vliv. Pro měření vlivu *i*-tého pozorování na j-tou složku vektoru  $\hat{\beta}$ navrhli Belsley, Kuh a Welsch statistiku  $DFBETAS_{ij} = \frac{\hat{\beta}_i - \hat{\beta}_{j(i)}}{\sqrt{D}\hat{\beta}_i}$  $D\hat{\beta}_j$ (doporučená hranice  $2\sqrt{k/n}$
- Variační poměr. Pro stanovení míry vlivu *i*-tého pozorování na matici  $D\hat{\beta}$  je navržena statistika

$$
COVRATIO_i = \frac{(s_{(i)}^2/s^2)^k}{1-h_{ii}}.
$$

.

Velké hodnoty statistiky signalizují vlivné body (vzhledem k  $D\hat{\beta}$ ).

V literatuře se za vlivná pozorování doporučuje považovat ta, pro něž

$$
|COVRATIO_i-1| > 3\frac{k}{n}
$$

#### MÍRY INFLUENCE V PROSTŘEDÍ R:

K dispozici je především funkce influence.measures(), kterou lze použít pouze na objekt třídy lm. Výsledkem je objekt třídy infl, který je tvořen ze tří prvků: infmat, is.inf a call.

Matice infmat :

- $\bullet\,$ každý řadek odpovídá jednomu pozorování $(Y_i, \mathbf{x}_i)$
- prvních k sloupců tvoří matici statistik DFBETAS, sloupce jsou označeny dbf. a za tečkou následuje většinou přiměřeně zkrácený název příslušného regresoru
- následuje sloupec statistik DFFITS označený dffit.
- další sloupce nazvané cov.r, cook.d hat obsahují statistiky COVRATIO,  $D_i$ a diagonální prvky matice **H**.

Samostatně lze jednotlivá rezidua a další statistiky získat z objektu typu lm pomocí funkcí

rstandard() dffits() dfbetas() covratio() rstudent() cooks.distance() hatvalues()

Parciální rezidua v prostředí R získáme například tímto postupem

1. Nejprve vytvoříme pomocnou matici, která je typu  $n\times(k-1)$  (pokud model obsahuje konstatní člen vždy značený jako (Intercept)). Matice parciálních reziduí obsahuje tolik sloupců, kolik je regresorů, které lze vynechat. pom.parc.rez <- residuals(model.lm,type = "partial")

```
2. Protože tato rezidua jsou modifikována tak, aby každý sloupec měl nulový průměr, je
  třeba přičíst jistou konstantu, kterou prostředí R spolu s modifikovanými parciálními
  rezidui nabízí.
```
parc.rez <- pom.parc.rez + attr(pom.parc.rez,"constant")

# B. STRATEGIE REGRESNÍ DIAGNOSTIKY

Jednotlivé míry regresní diagnostiky poskytují cenné informace o výskytu vlivných pozorování. V žádném případě však nemá smysl používat je automaticky na všechna data, protože bychom byli brzy zavaleni horou výsledků, z převážné většiny naprosto zbytečných.

Mnohem praktičtější je naopak držet se některé strategie regresní diagnostiky. Ta musí být dostatečně pružná, abychom mohli v každém kroku rozhodnout, zda některá pozorování přidat či vyloučit, aplikovat vhodnou transformaci a vrátit se o několik kroků zpět nebo naopak některý krok přeskočit apod. Je zřejmé, že k tomu musíme mít k dispozici vhodné programové vybavení s interaktivním přístupem.

## **GRAFY IDENTIFIKACE VLIVNÝCH BODŮ** - existuje velké množství různých grafů, jako příklad uved'me:

## Graf predikovaných reziduí:

- osa x: predikovaná rezidua  $r_{P(i)}$
- osa y: rezidua  $r_i$

Vybočujíci body *(leverage points)* jsou snadno identifikovány svou polohou, neboť leží mimo přímku  $y = x$ .

Odlehlá pozorování (*outliers*) leží sice na přímce  $y = x$  nebo v její blízkosti, jsou však dostatečně vzdáleny od ostatních bodů.

#### Williamsův graf:

- osa x: vlivy  $h_{ii}$
- osa y: Jackknife rezidua  $r_{J(i)}$

Do grafu lze zakreslit mezní linie pro odlehlá pozorování (*outliers*):  $y = t_{1-\alpha}(n-k)$ a jednak mezní linie pro vybočujíci body (leverage points):  $x = 2\frac{k}{n}$ .

#### Pregibonův graf:

- osa x: vlivy  $h_{ii}$
- osa y: kvadráty modifikovaných normovaných reziduí $r_{Mi}^2 = \frac{r_i^2}{SSE} = \frac{r_i^2}{(n-k)s^2}$

Protože platí, že  $E(h_{ii} + r_{Mi}^2) = \frac{k}{n}$ , lze do grafu zakreslit dvě hraniční přímky:  $y = -x + 2\frac{k}{n}$  a  $y = -x + 3\frac{k}{n}$ .

K rozlišení mezi body platí tato pravidla:

- (a) bod je silně vlivný, leží-li nad horní přímkou
- (b) bod je pouze vlivný, leží-li mezi oběma přímkami

Může jít jak o vybočujíci body (leverage points), tak i o odlehlá pozorování (outliers).

#### Indexové grafy:

- osa  $x:$  index  $i$
- osa y: jednotlivé typy reziduí, vlivy  $h_{ii}, \beta_{(i)}$

#### Rankitové Q-Q grafy:

- osa  $x$ : kvantily standardizovaného normálního rozložení
- osa  $y$ : pořádkové statistiky (vzestupně setříděné hodnoty reziduí)

#### POSTUP PŘI REGRESNÍ DIAGNOSTICE: lze jich navrhnout celou řadu

- (a) Spočteme základní charakteristiky jednotlivých proměnných  $Y, X_1, \ldots, X_k$ , tj. průměr, směrodatnou odchylku, šikmost atd. a vykreslíme pro ně histogram, krabicový graf, případně indexový graf apod. Odtud získáme představu o možných odlehlých pozorování v jednotlivých proměnných, tvaru dat apod.
- (b) Vykreslíme rozptylové grafy (scatter plots) dvojic vektorů  $(Y, X_i)$ , resp. dvojic vektorů  $(X_i, X_j)$ .
- (c) Zkontrolujeme, zda se v datech nevyskytují vybočující body v prostoru regresorů (leverage points), např. pomocí diagonálních prvků projekční mastice  $H$ . Tyto body v žádném případě automaticky nevylučujeme, neboť nemusí jít nutně o vlivné body. Při další analýze jim však věnujeme zvýšenou pozornost.
- (d) Provedeme pečlivou analýzu reziduí. Používáme přitom jak grafické zobrazení reziduí (např. proti indexu), tak u "podezřelých" hodnot užijeme k ověření významnosti vlivu některou z dříve uvedených statistik. Získáme tak představu o odlehlých pozorováních.
- (e) Po této všeobecné analýze dále postupujeme dle toho, co nás především zajímá. Je-li to vliv jednotlivých pozorování na hodnotu  $\hat{\beta}$ , užijeme např. Cookovu vzdálenost. Je-li to vliv jednotlivých pozorování na varianční matici  $\beta$ , užijeme statistiku  $COVRATIO_i$  apod. V maximální možné míře přitom též využíváme grafická znázornění, jež nám podstatně urychlují orientaci ve výsledcích.

Výše uvedené kroky představují pouze jednu možnou základní strategii regresní diagnostiky. Při jejím užití vzniká v praxi potřeba dalších kroků a analýz. Patří mezi ně různé transformace, změna modelu, vylučování pozorování apod.

```
LITERATURA:
```
Anděl, J.(1978): Matematická statistika, Praha, SNTL.

Antoch, J., Vorlíčková, D. (1992): Vybrané metody statistické analýzy dat, Academia Praha Staudte, R.G.,Sheather, S.J.(1990): Robust Estimation and Testing, New York, Wiley

#### PŘÍKLAD 1: Simulovaná data

Nejprve na simulovaných datech ukážeme příklad dat, ve kterých se nacházejí pozorování

- odlehlá  $\text{(outliers)} \text{y-ov\'{e}}$  hodnoty
- vybočující (leverage points) x-ové hodnoty
- vlivná, jejichž odstraněním se radikálně změní výsledek

```
> k <- 15
> n <- 2 * k - 1
> sigma1 <- 3.5
> xx <- seq(1, k, by = 0.5) + sigma1 * rnorm(n)
> a <- 5
> b <- 3
> sigma2 <- 3.5
> yy <- a + b * xx + sigma2 * rnorm(n)
> x1 <- c(xx, 39)
> y1 <- c(yy, 125)
> x2 <- x1
> y2 <- c(yy, 11)
```
Simulovaná data graficky znázorníme. Doplníme vždy odhadnuté regresní přímky se všemi body (plná čára) a bez posledního bodu (čárkovaně).

```
> xlim <- range(c(x1, x2))
> ylim <- range(c(y1, y2))
> par(mfrow = c(1, 2), mar = c(2, 2, 2, 0.5) + 0.05)
> plot(x1[1:n], y1[1:n], pch = 3, xlim = xlim, ylim = ylim)
> points(x1[n + 1], y1[n + 1], pch = 21, col = "red", bg = "orange")
> abline(lm(y1 ~ x1), col = "dodgerblue", lwd = 2)
> abline(lm(y1[-(n + 1)] ~ x1[-(n + 1)]), col = "violet",
     lwd = 2, lty = 2)
> text(x1[n + 1], y1[n + 1], "leverage point and outlier ",
    adj = c(1, 0.5))
> mtext("Data set 1")
> plot(x2[1:n], y2[1:n], pch = 3, xlim = xlim, ylim = ylim)
> points(x2[n + 1], y2[n + 1], pch = 21, col = "red", bg = "orange")
> abline(lm(y2 - x2), col = "dodgerblue", lwd = 2)
> abline(lm(y2[-(n + 1)] ~ x2[-(n + 1)]), col = "violet",
    lwd = 2, lty = 2)
> text(x2[n + 1], y2[n + 1], "leverage point ", adj = c(1,
    0.5))
> mtext("Data set 2")
```
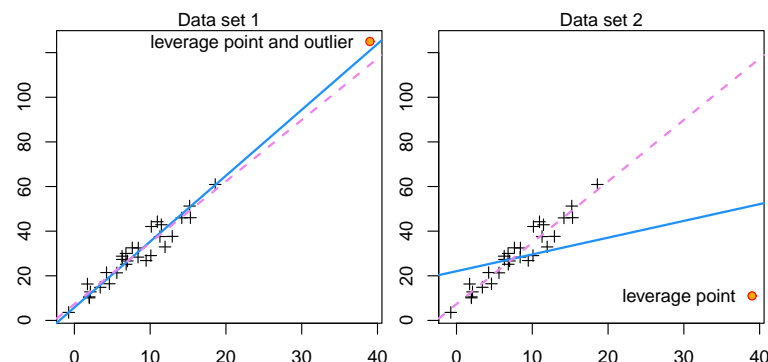

0 10 20 30 40 0 10 20 30 40 Obr´azek 1: Grafick´e zn´azornˇen´ı odlehl´ych, vyboˇcuj´ıc´ıch a vlivn´ych bod˚u na simulovan´ych datech.

Z druhého panelu grafu je patrné, že doplněný bod v druhé sérii simulovaných dat je vlivným bodem.

Grafické zobrazení regresních přímek doplníme také explicitním výpočtem pomocí funkce  $lm()$  pro oboje simulovaná data. Výsledky zobrazíme pomocí funkce summary $()$ .

```
> m1 <- lm(y1 ~ x1)
> summary(m1)
Call:
lm(formula = y1 ~ \tilde{y}1)Residuals:
    Min 1Q Median 3Q Max
-8.20309 -1.67102 0.07375 3.14365 6.30204
Coefficients:
```
Estimate Std. Error t value Pr(>|t|) (Intercept) 5.8296 1.1903 4.897 3.67e-05 \*\*\* x1 2.9517 0.1026 28.762 < 2e-16 \*\*\* --- Signif. codes: 0 ,\*\*\*, 0.001 ,\*\*, 0.01 ,\*, 0.05 ,., 0.1 , , 1 Residual standard error: 4.039 on 28 degrees of freedom Multiple R-squared: 0.9673, Adjusted R-squared: 0.9661 F-statistic: 827.2 on 1 and 28 DF, p-value: < 2.2e-16 *> m2 <- lm(y2 ~ x2) > summary(m2)* Call:  $lm(formula = y2 \sim x2)$ Residuals: Min 1Q Median 3Q Max -40.3571 -6.5171 0.2596 6.7593 24.8853 Coefficients: Estimate Std. Error t value Pr(>|t|) (Intercept) 22.0678 3.7758 5.845 2.78e-06 \*\*\* x2 0.7510 0.3255 2.307 0.0287 \* --- Signif. codes: 0, \*\*\*, 0.001, \*\*, 0.01, \*, 0.05, ., 0.1, , 1 Residual standard error: 12.81 on 28 degrees of freedom Multiple R-squared: 0.1597, Adjusted R-squared: 0.1297 F-statistic: 5.322 on 1 and 28 DF, p-value: 0.02867

Porovnáme–li oba dva regresní modely, vidíme, že i když se výchozí data liší pouze v jediném bodě, dostali jsme diametrálně odlišné výsledky.

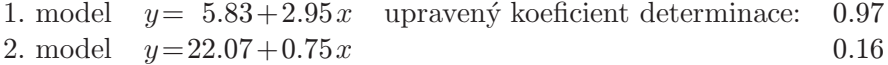

První model vysvětluje téměř 97% variability dat, kdežto druhý pouhých 16%.

Tyto skutečnosti by se měly projevit také v analýze reziduí.

Podíváme se nejprve, jaké typy diagnostických grafů nabízí funkce plot.lm() (ale stačí psát plot()) pro simulovaná data 1 a 2.

*> par(mfrow = c(3, 2), mar = c(5, 5, 1.5, 0) + 0.05) > plot(m1, which = 1:6)*

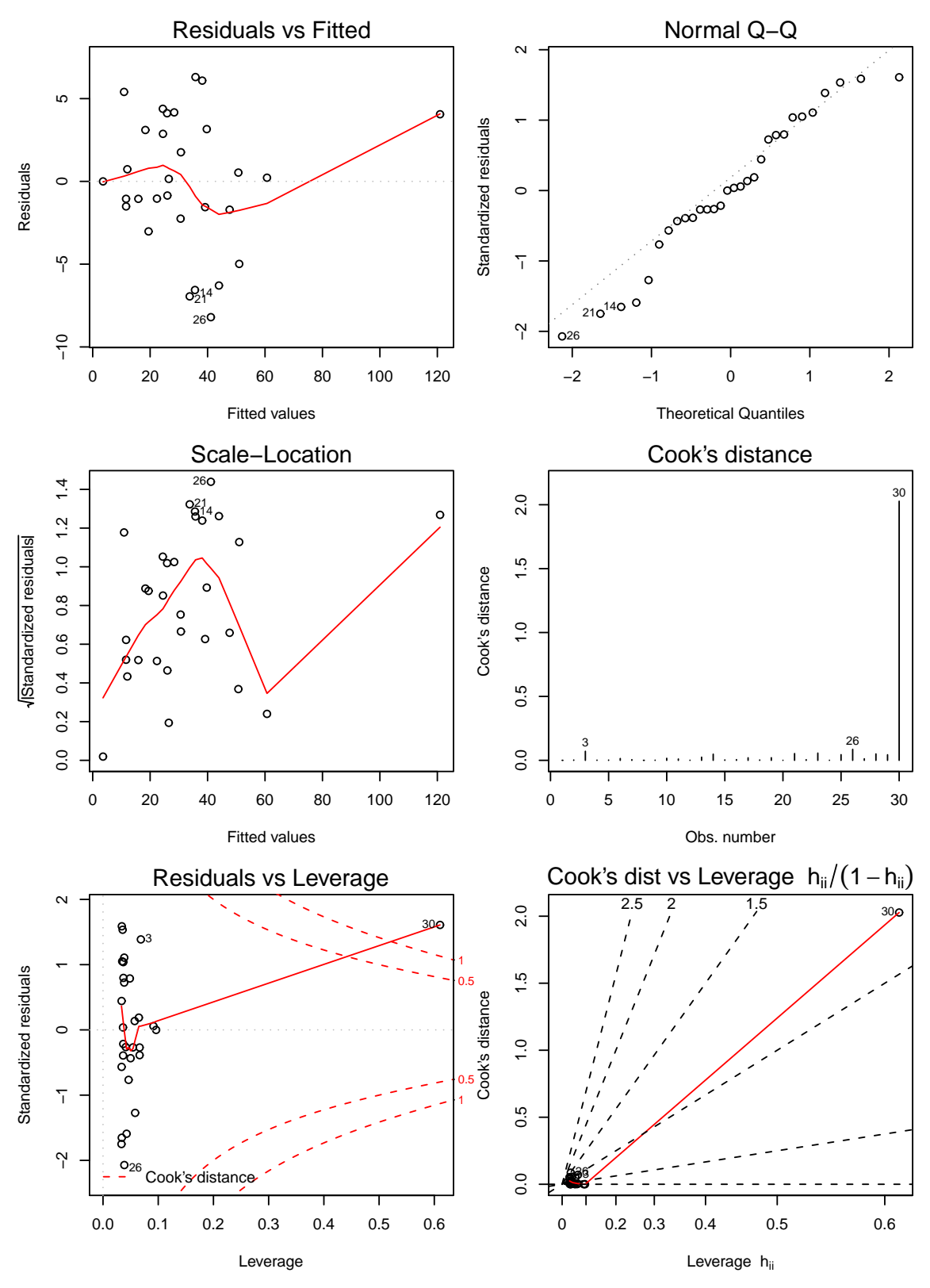

Obrázek 2: plot.lm(.,which=1:6) pro simulovaná data 1.

*> par(mfrow = c(3, 2), mar = c(5, 5, 1.5, 0) + 0.05)*

```
> plot(m2, which = 1:6)
```
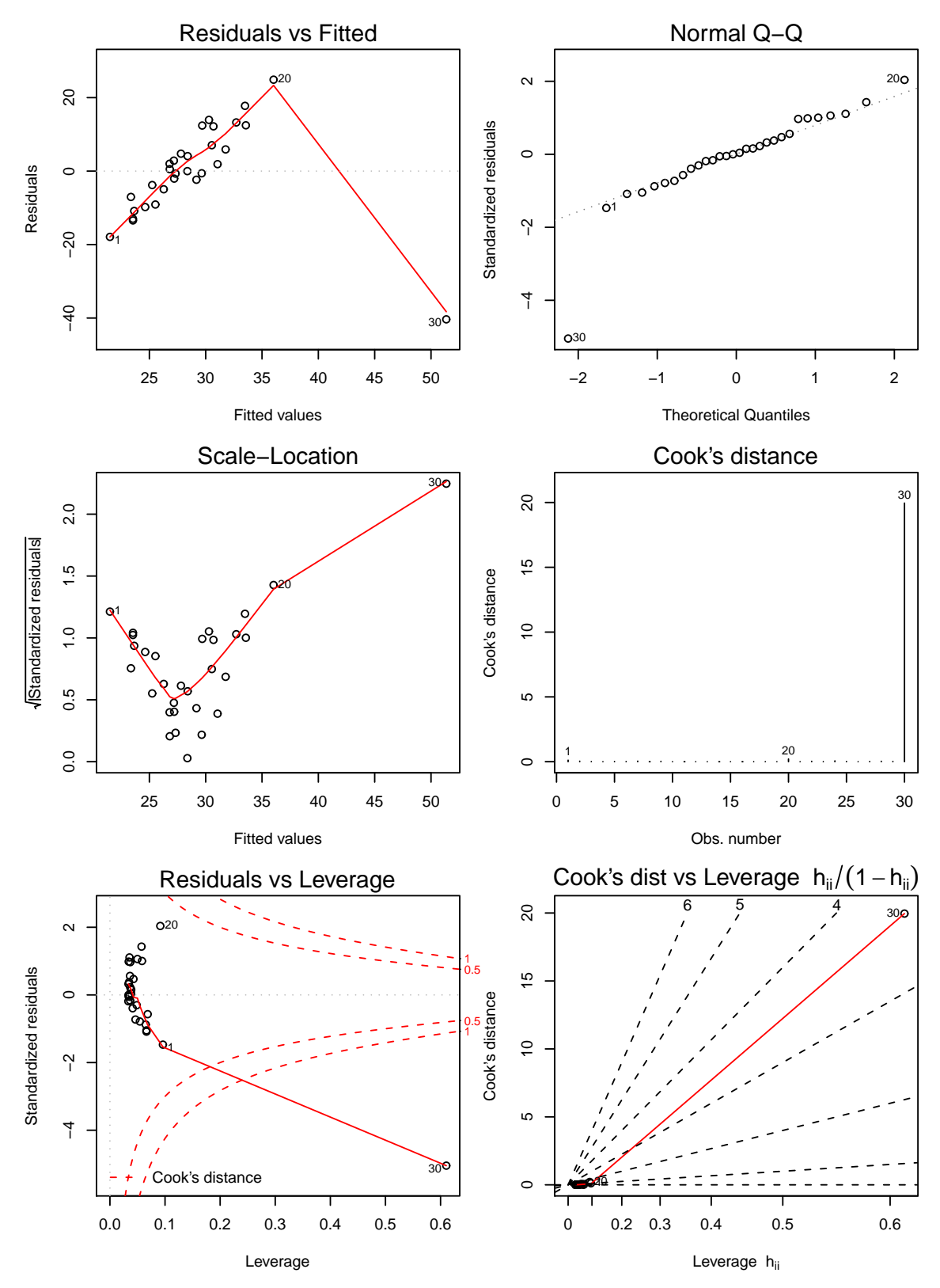

Obrázek 3: plot.lm(.,which=1:6) pro simulovaná data 2.

Prohlédneme–li si pozorně jednotlivé grafy, vidíme, že v těch grafech, ve kterých figuruje Cookova vzdálenost, se nejlépe odhalí oba dva doplněné koncové body.

Velmi užitečným je také bublinkový graf vytvořený pomocí funkce influencePlot(), který nabízí knihovna car.

Na ose x jsou vyneseny hodnoty vlivů  $h_{ii}$ , na ose y hodnoty studentizovaných reziduí  $r_{J(i)}$ . Každý bod  $(h_{ii}, r_{J(i)})$  reprezentuje kruh, jehož obsah je úměrný velikosti Cookovy vzdálenosti  $D_i$ .

Kromě toho jsou do grafu zaneseny dvě vertikální referenční čáry pro vlivy (konkrétně hodnoty  $2\frac{k}{n}$  $\frac{k}{n}$  a  $3\frac{k}{n}$  $\frac{k}{n}$ ) a tři horizontální referenční čáry pro hodnoty  $-2, 0, 2$ .

Body ležící mezi oběma vertikálními přímkami jsou vlivné, ty body, které leží napravo od druhé vertikální přímky jsou pak již silně vlivné.

Body, které leží nad horizontální přímkou v bodě 2 nebo pod horizontální přímkou v bodě −2 jsou odlehl´e.

Pokud přidáme do funkce influencePlot() argument id.method="identify", můžeme interaktivně provádět identifikaci podezřelých bodů.

Identifikaci podezřelých hodnot neprovedeme interaktivně, ale ještě před vykreslením grafu je sami nalezneme. Po vykreslení grafu pomocí funkce influencePlot() pak s využitím příkazu text() doplníme číslo indexu, tj. pořadí pozorování.

Vytvořme bublinkové grafy pro oba dva simulované datové soubory, doplňme identifikaci podezřelých bodů a vypišme je.

```
> library(car)
> k <- length(coef(m1))
> n <- length(x1)
> sr <- rstudent(m1)
> Lr2 <- abs(sr) > 2
> hii <- hatvalues(m1)
> Lh2 <- hii > 2 * k/n
> L <- Lr2 | Lh2
> par(mfrow = c(1, 1), mar = c(5, 5, 1.5, 0) + 0.05)
> influencePlot(m1)
> text(hii[L], sr[L], as.character((1:n)[L]), adj = c(0.5,
     0.5), col = "blue", cex = 0.75)
```
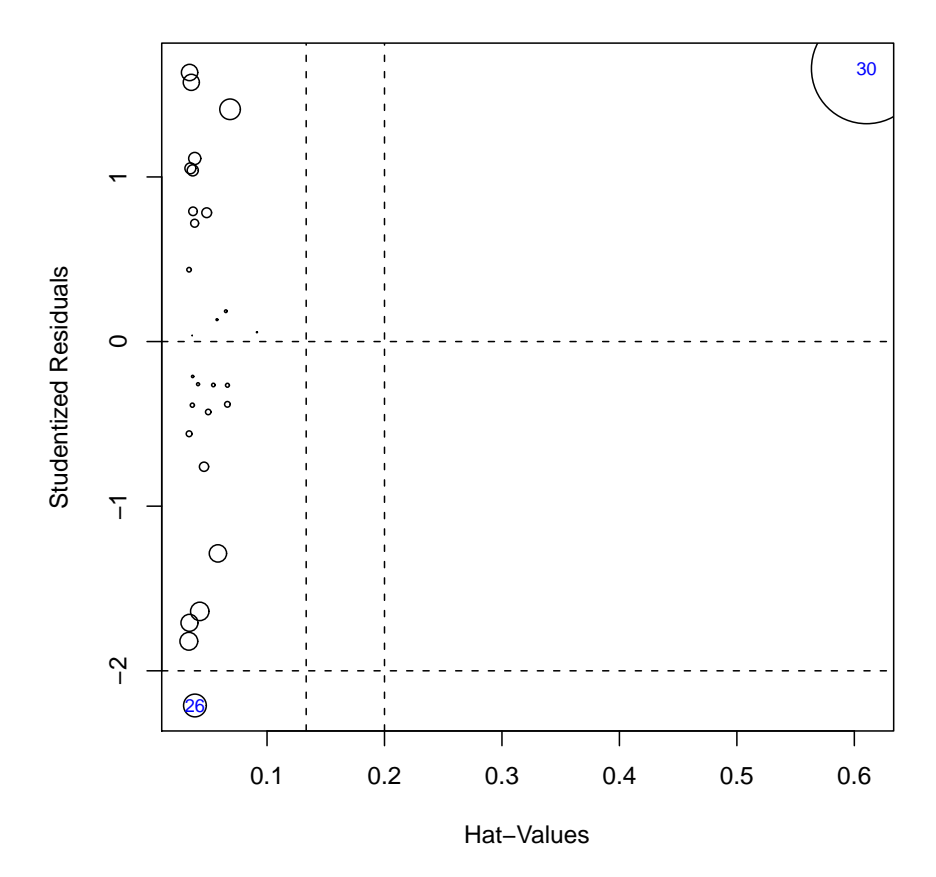

Obrázek 4: Graf influencePlot() z knihovny car pro simulovaná data 1.

Vypíšeme podezřelá pozorování spolu s hodnotami studentizovaných reziduí  $r_{J(i)}$ , vlivy  $h_{ii}$ a Cookovou vzdáleností $D_i.$ 

```
> Di <- cooks.distance(m1)
> cat(paste("meze pro hii: 2*k/n=", round(2 * k/n, 4),
       3*k/n = ", round(3 * k/n, 4), "\n", sep = ""))
meze pro hii: 2*k/n=0.1333 3*k/n=0.2
> cbind((1:n)[L], x1[L], y1[L], sr[L], hii[L], Di[L])
   [0,1] [0,2] [0,3] [0,4] [0,5] [0,6]26 26 11.96542 32.94453 -2.210719 0.03861484 0.08618558
30 30 39.00000 125.00000 1.658210 0.61041902 2.02747514
> library(car)
> k <- length(coef(m2))
> n <- length(x2)
> sr <- rstudent(m2)
> Lr2 <- abs(sr) > 2
> hii <- hatvalues(m2)
> Lh2 <- hii > 2 * k/n
```

```
> L <- Lr2 | Lh2
> par(mfrow = c(1, 1), mar = c(5, 5, 1.5, 0) + 0.05)
> influencePlot(m2)
> text(hii[L], sr[L], as.character((1:n)[L]), adj = c(0.5,
     0.5), col = "blue", cex = 0.75)
```
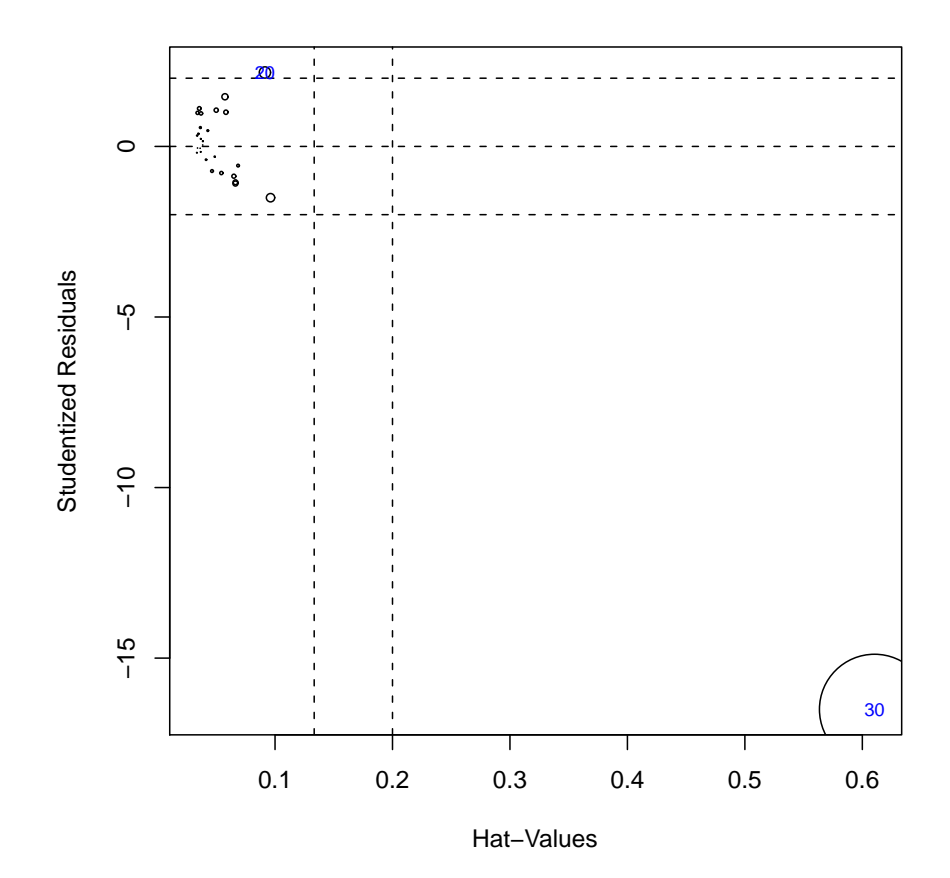

Obrázek 5: Graf influencePlot() z knihovny car pro simulovaná data 2.

Vypíšeme podezřelá pozorování spolu s hodnotami studentizovaných reziduí  $r_{J(i)}$ , vlivy  $h_{ii}$ a Cookovou vzdáleností $D_i.$ 

```
> Di <- cooks.distance(m2)
> cat(paste("meze pro hii: 2*k/n=", round(2 * k/n, 4),
     " 3*k/n=", round(3 * k/n, 4), "\n", sep = ""))
meze pro hii: 2*k/n=0.1333 3*k/n=0.2
> cbind((1:n)[L], x2[L], y2[L], sr[L], hii[L], Di[L])
   [0,1] [0,2] [0,3] [0,4] [0,5] [0,6]20 20 18.58604 60.91134 2.168430 0.09137258 0.2088146
30 30 39.00000 11.00000 -16.502845 0.61041902 19.9574746
```
Oba dva bublinkové grafy dobře odhalily jako podezřelé uměle doplněné body s indexem 30.

Provedeme–li srovnání obou uměle doplněných bodů, dostaneme

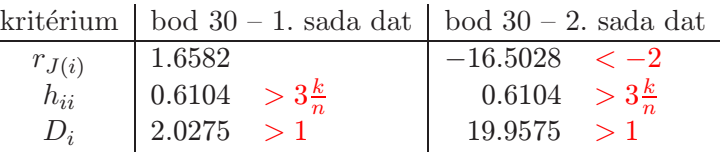

Z hodnot vyplývá, že oba dva body zřetelně vybočují v x-vých hodnotách (identifikuje  $h_{ii}$ ). Bod 30 v první sadě dat je v souladu s předpokládaným regresním modelem (regresní přímkou), proto hodnota studentizovaného rezidua  $r_{J(i)}$  nevybočuje. Signifikantní je samozřejmě Cookova vzdálenost  $D_i$ . Naproti tomu bod 30 ve druhé sadě dat jasně nevyhovuje předpokládanému regresnímu modelu (vysoká hodnota  $r_{J(i)}$  a závratná hodnota  $D_i$ ).

V případě bodů 26 v první sadě dat a bodu 20 ve druhé sadě dat máme hodnoty

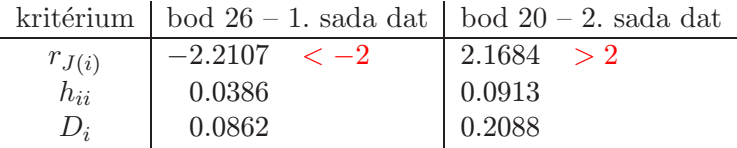

Je vidět, že tyto dva body byly vybrány pouze díky těsně vyšším hodnotám studentizovaných reziduí.

Jako zástupce indexových grafů si uvedeme graf infIndexPlot(), který je dostupný opět v knihovně car.

Tato funkce nabízí pro jednotlivá pozorování  $(i = 1, \ldots, n)$  samostatně hodnoty

- Cookovy vzdálenosti  $D_i$ ,
- studentizovaná rezidua  $r_{J(i)}$
- vlivů  $h_{ii}$ ,
- simultánní hladiny významnosti (na základě Bonferroniho nerovnosti) pro testování hypotézy  $H_0: E\varepsilon_i = 0$  proti alternativě  $H_1: E\varepsilon_i \neq 0$ .

#### POZNÁMKA (Bonferroniho nerovnost).

Mějme n intervalů spolehlivosti  $CI_1, \ldots, CI_n$ , pro které platí  $P(\gamma(\theta_i) \in CI_i) = 1 \alpha_i$  pro  $\alpha_i \in (0,1)$ . Pak platí

$$
P\left(\bigcap_{i=1}^n \left\{\gamma(\theta_i) \in CI_i\right\}\right) \ge 1 - (\alpha_1 + \dots + \alpha_n)
$$

Pokud zvolíme  $\alpha_i = \frac{\alpha}{n}$  $\frac{\alpha}{n}$ , pak bude zaručeno, že

$$
P\left(\bigcap_{i=1}^n \left\{\gamma(\theta_i) \in CI_i\right\}\right) \ge 1 - \alpha.
$$

Pro oba dva regresní modely použijeme funkci infIndexPlot() z knihovny car. Přidáme požadavek na označení 5 bodů  $(x_i, y_i)$ , které mají největší Mahalanobisovu vzdálenost od výběrových průměrů  $(\bar{x}, \bar{y})$ .

*> library(car) > infIndexPlot(m1, id.method = "mahal", id.n = 5)*

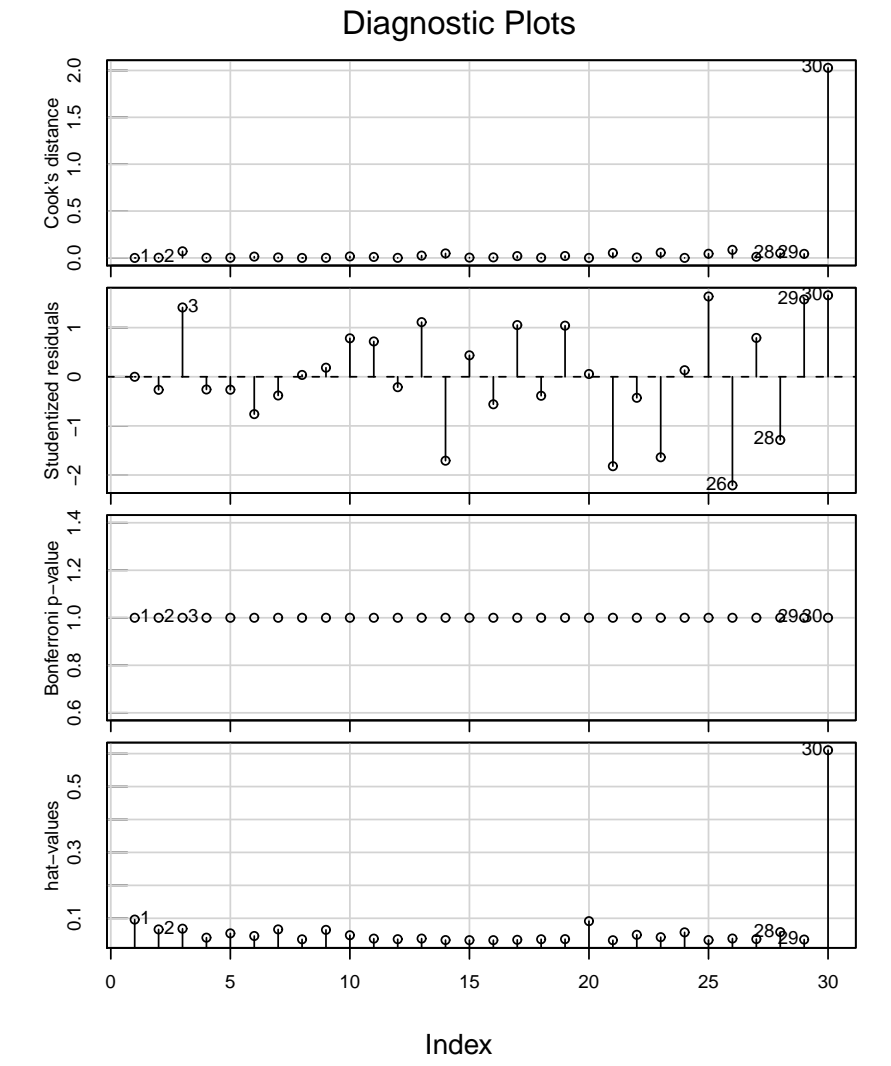

Obrázek 6: Graf infIndexPlot() z knihovny car pro simulovaná data 1.

*> library(car) > infIndexPlot(m2, id.method = "mahal", id.n = 5)*

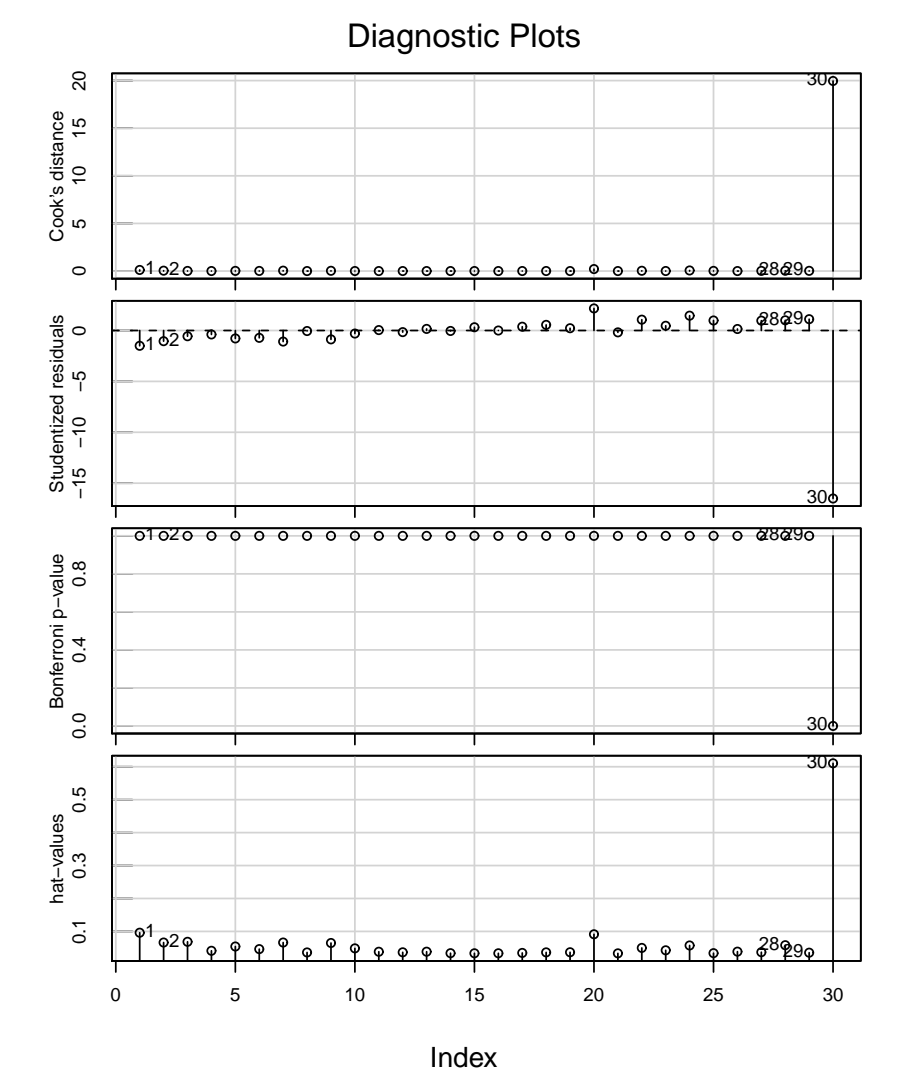

Obrázek 7: Graf infIndexPlot() z knihovny car pro simulovaná data 2.

Nejdůležitější informací předchozích dvou grafů jsou simultánní hladiny významnosti (na základě Bonferroniho nerovnosti) pro testování hypotézy  $H_0: E\varepsilon_i = 0$  proti alternativě  $H_1: E \varepsilon_i \neq 0$ . Z grafu však nezjistíme explicitní p–hodnoty. Tuto informaci získáme díky funcki outlierTest() z knihovny car.

No Studentized residuals with Bonferonni p < 0.05 Largest |rstudent|: rstudent unadjusted p-value Bonferonni p 26 -2.210719 0.035713 NA

*> outlierTest(m2)*

*> outlierTest(m1)*

```
rstudent unadjusted p-value Bonferonni p
30 -16.50284 1.2485e-15 3.7456e-14
```
V prvním modelu byl nalezen jako významný bod 26, ve druhém modelu bod 30.

Dosud jsme nezkoumali *DFFIT* rezidua, *DFBETAS*<sub>ij</sub> a *COVRATIO*<sub>i</sub> (i = 1, ..., n,  $j = 1, \ldots, k$ , která odhalují simultánní vliv pozorování na odhady neznámých parametrů  $\beta$  a  $\sigma^2$ . Vytvoříme indexové grafy a provedeme identifikaci podezřelých pozorování.

```
> X <- x1
> M <- m1
> Y <- y1
> IM <- influence.measures(M)
> IDs <- 2:4
> txtY <- c("DFBETAS_2", "DFFIT", "COVRATIO")
> shift <- c(0, 0, 1)
> CutOff <- c(2/sqrt(length(X)), 2 * sqrt(length(coef(M)/length(X))),
      3 * length(coef(M)/length(X)))
> par(mfrow = c(1, 3), mar = c(5, 5, 0.5, 0.5) + 0.05)
> for (id in 1:3) {
      ID <- IDs[id]
      plot(IM$infmat[, ID], type = "p", xlab = "index",
           ylab = txtY[id])
      L <- abs(IM$infmat[, ID] - shift[id]) > CutOff[id]
      abline(h = shift[id])
      abline(h = c(shift[id] - CutOff[id], shift[id] +
           CutOff[id]), lty = 2)
      if (sum(L) > 0) {
           text(as.numeric(rownames(IM$infmat)[L]), IM$infmat[L,
                ID], labels = rownames(IM$infmat)[L], cex = 0.75,
               pos = 2)
           pom <- data.frame(cbind(rownames(IM$infmat)[L],
               X[L], Y[L], IM$infmat[L, ID]))
           names(pom) <- c("index", "x", "y", colnames(IM$infmat)[ID])
           o <- order(-abs(IM$infmat[L, ID]))
           print(pom[o, ], digits = 4)
      }
 }
  index x y dfb.x1
1 30 39 125 2.01818459863541
                                \frac{30}{20}2.00.0 0.5 1.0 1.5 2.0
                                          2.0−0.5 0.0 0.5 1.0 1.5 2.0
                                                                               2.0\frac{10}{10}1.0 1.5 2.0
                                          \overline{1}.
  DFBETAS_2
                                                                           COVRATIO
                                          1.0\frac{0}{1}DFFIT
                                                                               1.50.50.5\circ^{\circ}å
                                                                    \circ\overline{0}.0
                                                                               \mathord{\mathsf{C}}\overline{0}\circ \circ^{\circ} ^{\circ} ^{\circ}<sub>o</sub>
                                          -0.5\circ \circ0 5 10 15 20 25 30
                                             0 5 10 15 20 25 30
                                                                                  0 5 10 15 20 25 30
                    index
                                                         index
                                                                                             index
```
Obrázek 8: Indexové grafy pro vybrané influenční míry pro simulovaná data 1.

```
> X <- x2
> M <- m2
> Y <- y2
> IM <- influence.measures(M)
> IDs <- 2:4
> txtY <- c("DFBETAS_2", "DFFIT", "COVRATIO")
> shift <- c(0, 0, 1)
> CutOff <- c(2/sqrt(length(X)), 2 * sqrt(length(coef(M)/length(X))),
     3 * length(coef(M)/length(X)))
> par(mfrow = c(1, 3), mar = c(5, 5, 0.5, 0.5) + 0.05)
> for (id in 1:3) {
     ID <- IDs[id]
     plot(IM$infmat[, ID], type = "p", xlab = "index",
         ylab = txtY[id])
     L <- abs(IM$infmat[, ID] - shift[id]) > CutOff[id]
     abline(h = shift[id])
     abline(h = c(shift[id] - CutOff[id], shift[id] +
         CutOff[id]), lty = 2)
     if (sum(L) > 0) {
         text(as.numeric(rownames(IM$infmat)[L]), IM$infmat[L,
              ID], labels = rownames(IM$infmat)[L], cex = 0.75,
             pos = 2)
         pom <- data.frame(cbind(rownames(IM$infmat)[L],
             X[L], Y[L], IM$infmat[L, ID]))
         names(pom) <- c("index", "x", "y", colnames(IM$infmat)[ID])
         o <- order(-abs(IM$infmat[L, ID]))
         print(pom[o, ], digits = 4)
     }
 }
   index x x y dfb.x2
30 30 39 11 -20.0853820508696
20 20 18.5860388797267 60.9113433759351 0.548041322583496
1 1 -0.757673226860099 3.59174629397058 0.396240079235418
  index x y dffit
1 30 39 11 -20.6573198640163
                                                                           <mark>ാംഗ്ഗുരായാഗം പ്ര</mark>
          1 20
                                                    <del>ഹാ<sup>0</sup>ഹാഹാ</del>
     \circ−20 −15 −10 −5 0
                                     \circ−20 −15 −10 −5 0
                                            <del>,,,,,,,,,</del>
                                                                                           \sim \infty\overline{a}0.0 0.2 0.4 0.6 0.8 1.0
                                                                                       \circပှ
                                     \overline{5}0.\overline{8}DFBETAS_2
                                                                  COVRATIO
                                  DFFIT
                                                                     0.6-10\frac{1}{2}0.4-15-150.220
     -200.030
                                                            30
        0 5 10 15 20 25 30
                                        0 5 10 15 20 25 30
                                                                        0 5 10 15 20 25 30
                  index
                                                  index
                                                                                  index
```
Obrázek 9: Indexové grafy pro vybrané influenční míry pro simulovaná data 2.

V prvním modelu má vliv na odhady neznámých parametrů $\beta_1$  a  $\sigma^2$  bod 30 a v druhém modelu jsou to body 1, 20 a 30.

Přííklad 2: Obsah těžkých kovů v řece Moravě v průběhu let 1997 až 2009

Načteme datový soubor sedimenty.csv pomocí příkazu read.csv2() a vytvoříme proměnnou data typu data.frame.

```
> fileDat <- paste(data.library, "sedimenty.csv", sep = "")
> data <- read.csv2(fileDat)
> str(data)
,data.frame,: 144 obs. of 6 variables:
$ lokalita: int 1 1 1 1 1 1 1 1 1 1 ...
$ rok : int 1997 1997 1998 1998 1999 1999 2000 2000 2001 2001 ...
$ Pb : num  24.9 34.1 38 40.3 33.2 33.7 45.9 82.5 68.9 64.1 ...
$ Cd : num 0.69 1.22 0.842 0.894 0.548 0.609 1.13 0.78 0.64 0.86 ...
$ Ni : num 29.8 36.6 40.3 35.4 21.6 24.1 NA NA 60.2 54.6 ...
$ Hg : num 0.056 0.144 0.187 0.086 0.078 0.071 0.22 NA 0.15 0.2 ...
```
Všimněme si, že pro některé těžké kovy jsou v souboru chybějící pozorování. Budeme muset pak být velmi obezřetní při identifikaci podezřelých pozorování podle jejich pořadových čísel.

```
> Lna <- apply(is.na(data), 1, any)
> print(data[Lna, ])
```
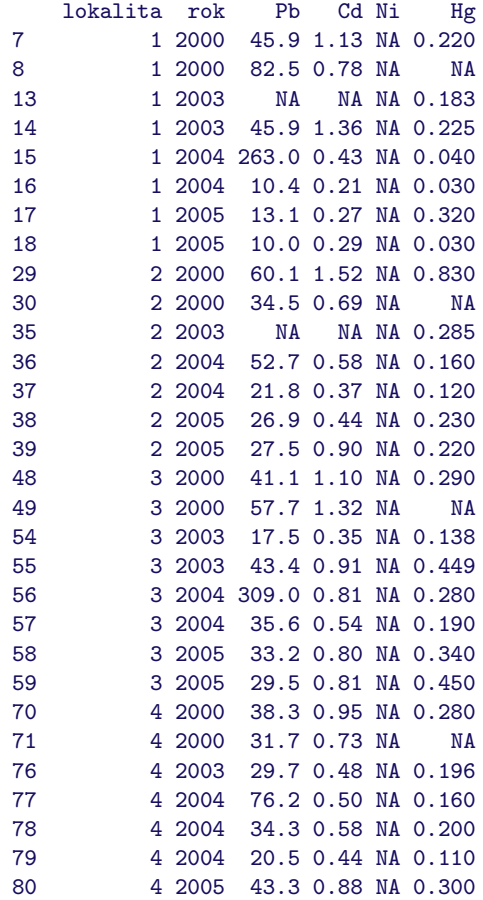

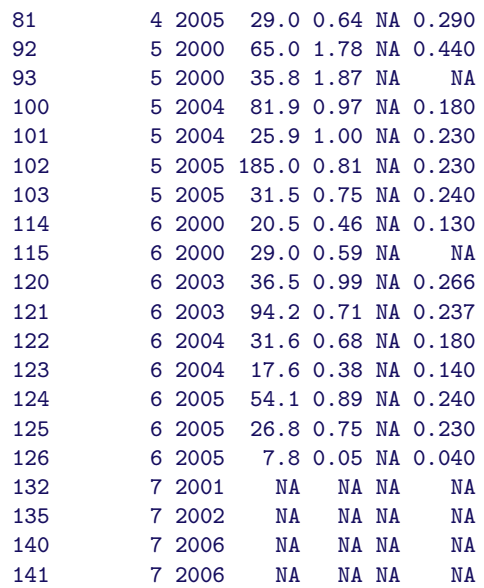

Data vykreslíme

```
> par(mfrow = c(2, 2), mar = c(2, 5, 0.5, 0.5) + 0.05)
> for (id in 3:6) plot(data[, id] ~ data[, 2], ylab = paste(names(data)[id],
     "[mg/kg]"))
```
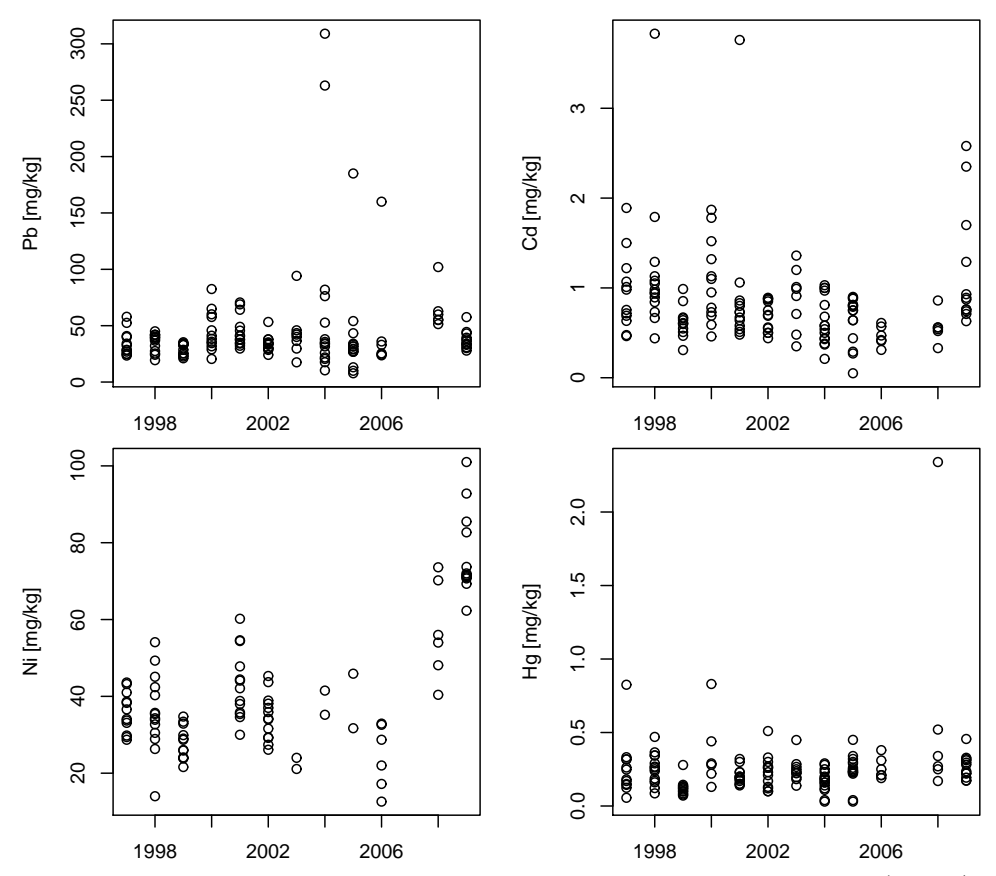

Obrázek 10: Obsah těžkých kovů v řece Moravě v průběhu let 1997 až 2009 (v mg/kg).

Vzhledem k tomu, že jako závisle proměnné budeme brát logaritmy obsahů těžkých kovů v mg/kg, vykresleme ještě zlogaritmovaná data. Do grafů pro názornost dokreslíme regresní přímky.

```
> LogNames <- c(names(data)[1:2], paste("log(", names(data)[3:6],
     ") [mg/kg]", sep = ""))
> par(mfrow = c(2, 2), mar = c(2, 5, 0.5, 0.5) + 0.05)
> for (id in 3:6) {
    plot(log(data[, id]) ~ data[, 2], ylab = LogNames[id])
    abline(lm(log(data[, id]) ~ data[, 2]), col = "red")
}
```
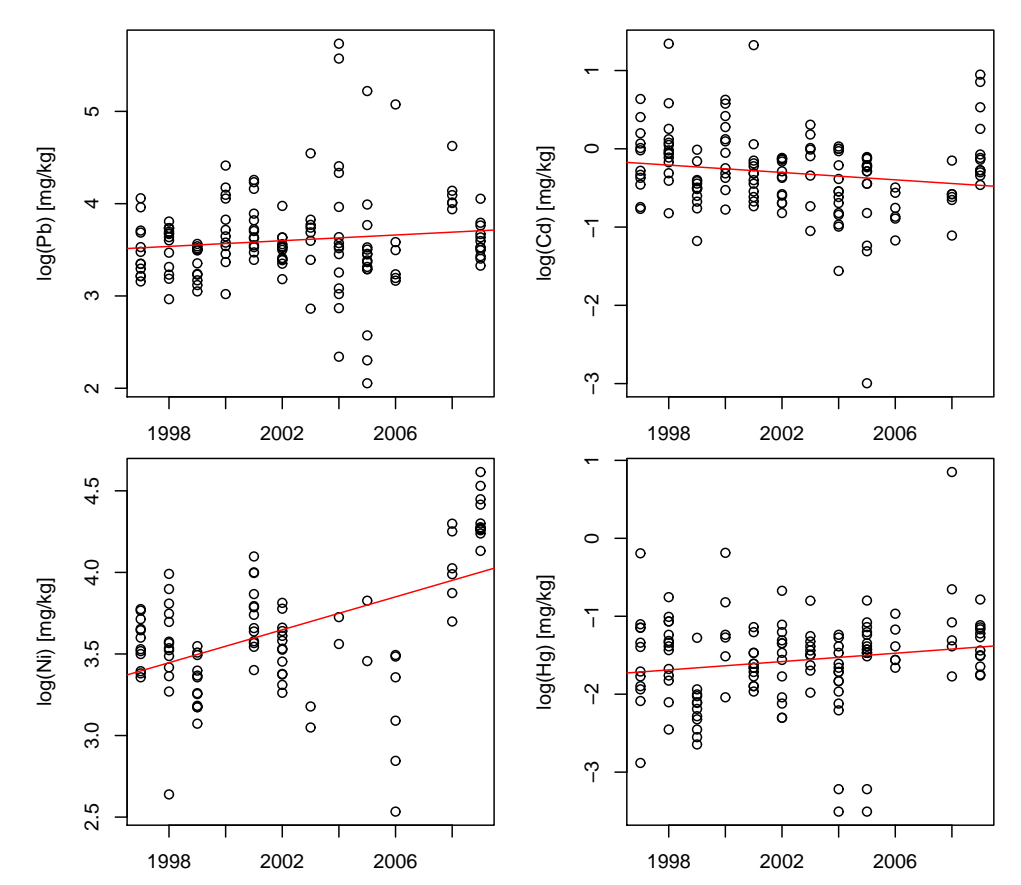

Obrázek 11: Logaritmy obsahu těžkých kovů v řece Moravě v průběhu let 1997 až 2009  $(v \, mg/kg)$ .

Pro další analýzu vybereme jeden z těžkých kovů, například kadmium a provedeme regresní analýzu pro logaritmy obsahu těžkých kovů. Protože nezávisle proměnnou jsou roky, které nabývají vysokých hodnot, doporučuje se vždy čas centrovat.

```
> id <- 4
> y <- log(data[, id])
> xshift <- mean(range(data[, 2]))
> x <- data[, 2] - xshift
> ytxt <- LogNames[id]
> Data <- data.frame(x = x, y = y)
> m <- lm(y ~ x)
> summary(m)
```

```
Ca11:
lm(formula = y x x)Residuals:
     Min 1Q Median 3Q Max
-2.622863 -0.272384 0.005871 0.255382 1.603285
Coefficients:
          Estimate Std. Error t value Pr(>|t|)
(Intercept) -0.32587 0.04521 -7.208 3.55e-11 ***
x -0.02350 0.01232 -1.907 0.0586 .
---
Signif. codes: 0 ,***, 0.001 ,**, 0.01 ,*, 0.05 ,., 0.1 , , 1
Residual standard error: 0.5206 on 136 degrees of freedom
 (6 observations deleted due to missingness)
Multiple R-squared: 0.02606, Adjusted R-squared: 0.01889
F-statistic: 3.638 on 1 and 136 DF, p-value: 0.05857
```
Dalším krokem bude grafické zázornění výsledků spolu s intervaly spolehlivosti kolem regresní přímky a také s predikčními intervaly spolehlivosti.

```
> xrange <- range(x)
> xx <- seq(xrange[1], xrange[2], length.out = 100)
> conf.i <- predict(m, newdata = data.frame(x = xx), interval = "confidence")
> str(conf.i)
num [1:100, 1:3] -0.185 -0.188 -0.191 -0.193 -0.196 ...
- attr(*, "dimnames")=List of 2
 ..$ : chr [1:100] "1" "2" "3" "4" ...
 ..$ : chr [1:3] "fit" "lwr" "upr"
> pred.i <- predict(m, newdata = data.frame(x = xx), interval = "prediction")
> str(pred.i)
num [1:100, 1:3] -0.185 -0.188 -0.191 -0.193 -0.196 ...
 - attr(*, "dimnames")=List of 2
  ..$ : chr [1:100] "1" "2" "3" "4" ...
  ..$ : chr [1:3] "fit" "lwr" "upr"
> ylim <- range(c(y, pred.i[, 2:3]), na.rm = TRUE)
> par(mfrow = c(1, 1), mar = c(2, 5, 1, 0) + 0.5)
> xt <- x + xshift
> xxt <- xx + xshift
> plot(y ~ xt, ylab = ytxt, ylim = ylim)
> matlines(xxt, cbind(conf.i, pred.i[, -1]), lty = c(1,
     2, 2, 3, 3), lwd = c(2, 1, 1, 1, 1), col = c("dodgerblue",
     "blue", "blue", "darkgreen", "darkgreen"))
> znam <- ifelse(coef(m)[2] < 0, "", "+")
> txtmodel <- paste("y=", round(coef(m)[1], 2), znam, round(coef(m)[2],
     3), "x", sep = "")
> mtext(txtmodel)
> mtext(paste("n=", length(m$residuals), sep = ""), side = 1)
```
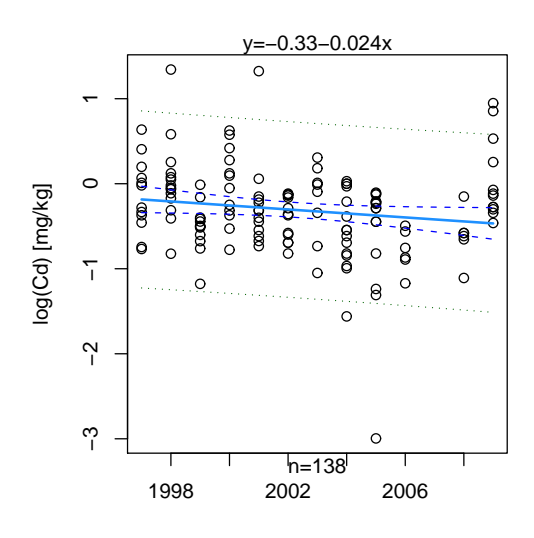

Obrázek 12: Logaritmy obsahu těžkých kovů v řece Moravě v průběhu let 1997 až 2009  $(Cd \, v \, mg/kg).$ 

Pro regresní model provedeme analýzu reziduí – využijeme funkci plot().

*> par(mfrow = c(2, 2), mar = c(5, 5, 1.5, 0) + 0.05) > plot(m, which = 1:4)*

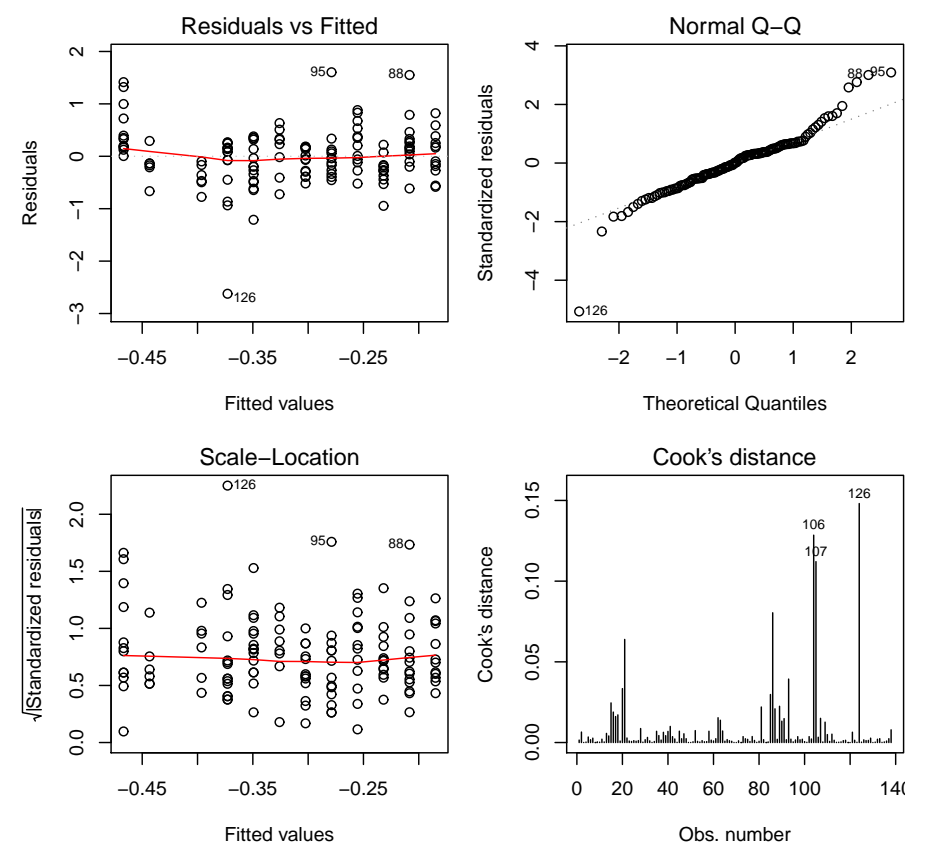

Obrázek 13: plot.lm(.,which=1:4) pro Logaritmy obsahu těžkých kovů v řece Moravě v průběhu let 1997 až 2009 (Cd v mg/kg).

```
> par(mfrow = c(1, 2), mar = c(5, 5, 1.5, 0) + 0.05)
> plot(m, which = 5:6)
```
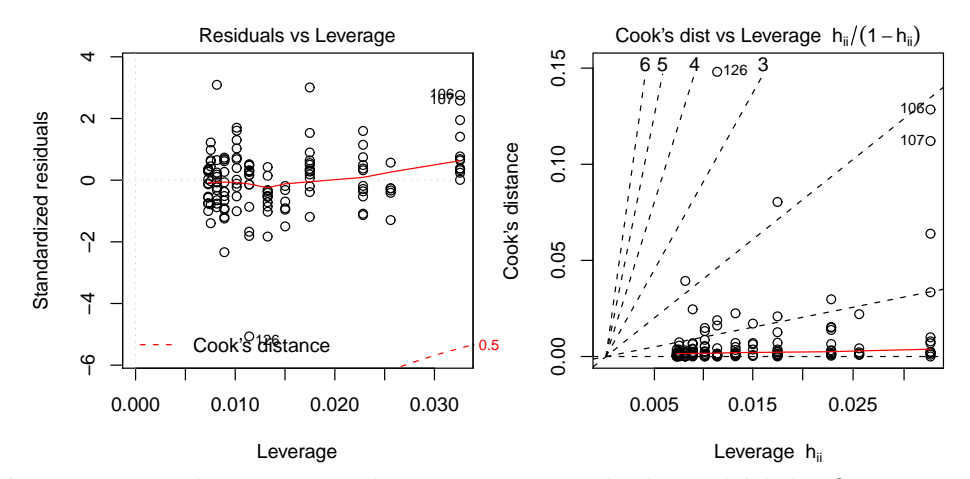

Obrázek 14: plot.lm(.,which=5:6) pro Logaritmy obsahu těžkých kovů v řece Moravě v průběhu let 1997 až 2009 (Cd v mg/kg).

V dalším kroku využijeme funkci influencePlot() pro vykreslení bublinkového grafu. Na ose

- x jsou vyneseny hodnoty vlivů  $h_{ii}$ ,
- na ose  $y$  hodnoty studentizovaných reziduí  $r_{J(i)}$ .

Každý bod  $(h_{ii}, r_{J(i)})$  reprezentuje kruh, jehož obsah je úměrný velikosti Cookovy vzdálenosti  $D_i$ .

Kromě toho jsou do grafu zaneseny dvě vertikální referenční čáry pro vlivy (konkrétně hodnoty  $2\frac{k}{n}$  $\frac{k}{n}$  a  $3\frac{k}{n}$  $\frac{k}{n}$ ) a tři horizontální referenční čáry pro hodnoty  $-2, 0, 2$ .

```
> k <- length(coef(m))
> sr <- rstudent(m)
> n <- length(sr)
> str(sr)
Named num [1:138] -0.3607 0.7444 0.0703 0.186 -0.7134 ...
- attr(*, "names")= chr [1:138] "1" "2" "3" "4" ...
> Lr2 <- abs(sr) > 2
> hii <- hatvalues(m)
> str(hii)
Named num [1:138] 0.0228 0.0228 0.0175 0.0175 0.0133 ...
 - attr(*, "names")= chr [1:138] "1" "2" "3" "4" ...
> Lh2 <- hii > 2 * k/n
> L <- Lr2 | Lh2
> par(mfrow = c(1, 1), mar = c(5, 5, 1.5, 0) + 0.05)
> influencePlot(m)
> text(hii[L], sr[L], names(hii)[L], adj = c(0.5, 0.5),
     col = "blue", cex = 0.75)
```
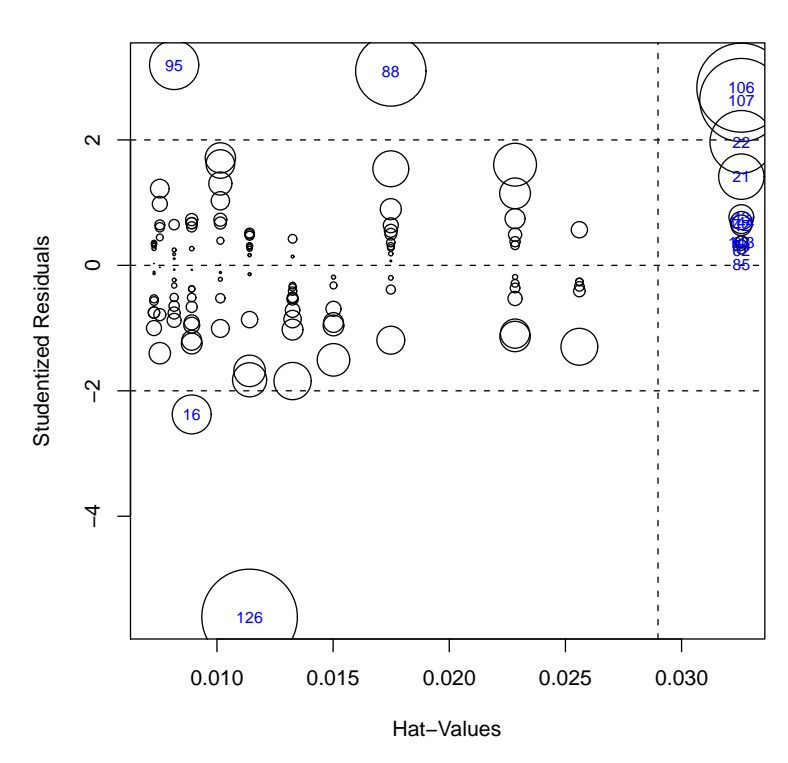

Obrázek 15: Graf influencePlot() z knihovny car pro Logaritmy obsahu těžkých kovů v řece Moravě v průběhu let 1997 až 2009 (Cd v mg/kg).

Dříve než začneme vypisovat podezřelá pozorování pomocí jejich pořadí, je třeba si všimnout, že pro kadmium místo vstupních 144 pozorování je pouze 138, tedy 6 je chybějících. Proto budeme muset být při výpisu velmi opatrní.

Vypíšeme tedy podezřelá pozorování spolu s hodnotami studentizovaných reziduí $r_{J(i)},$ vlivy  $h_{ii}$  a Cookovou vzdáleností  $D_i$ .

```
> LNA <- with(Data, is.na(y))
> Di <- cooks.distance(m)
> pom <- data.frame(data[!LNA, c(1:2, id)][L, ], y[!LNA][L],
    x[!LNA][L], sr[L], hii[L], Di[L])
> names(pom) <- c(names(data)[c(1:2, id)], "y", "x", "student.res",
    "h_ii", "D_i")
> print(pom, digits = 4)
   lokalita rok Cd y x student.res h_ii D_i
16 1 2004 0.21 -1.56065 1 -2.376692 0.008912 2.456e-02
21 1 2009 1.29 0.25464 6 1.414210 0.032573 3.342e-02
22 1 2009 1.70 0.53063 6 1.968491 0.032573 6.388e-02
42 2 2009 0.87 -0.13926 6 0.638394 0.032573 6.891e-03
43 2 2009 0.93 -0.07257 6 0.768871 0.032573 9.982e-03
62 3 2009 0.71 -0.34249 6 0.242065 0.032573 9.933e-04
63 3 2009 0.76 -0.27444 6 0.374618 0.032573 2.378e-03
84 4 2009 0.74 -0.30111 6 0.322660 0.032573 1.764e-03
85 4 2009 0.63 -0.46204 6 0.009414 0.032573 1.503e-06
88 5 1998 3.83 1.34286 -5 3.099694 0.017483 8.040e-02
95 5 2001 3.76 1.32442 -2 3.195242 0.008157 3.932e-02
```

```
106 5 2009 2.58 0.94779 6 2.833149 0.032573 1.285e-01
107 5 2009 2.35 0.85442 6 2.636163 0.032573 1.121e-01
126 6 2005 0.05 -2.99573 2 -5.605079 0.011404 1.481e-01
143 7 2009 0.76 -0.27444 6 0.374618 0.032573 2.378e-03
144 7 2009 0.89 -0.11653 6 0.682831 0.032573 7.880e-03
> cat(paste("meze pro hii: 2*k/n=", round(2 * k/n, 4),
    " 3*k/n=", round(3 * k/n, 4), "\n", sep = ""))
meze pro hii: 2*k/n=0.029 3*k/n=0.0435
```
Vzhledem k tomu, že nezávisle proměnnou je čas (tj. jednotlivé roky), jejich odlehlost nemá cenu zkoumat.

Body, které je třeba prověřit se tak stávají body, které jsou vybrány na základě hodnot studentizovaných reziduí  $r_{J(i)}$ . Jde o body, jejich indexy (pořadí) je 126, 106, 107, 88, 95 a 16.

Uvidíme, jak dopadne testování hypotézy  $H_0: E\varepsilon_i = 0$  proti alternativě  $H_1: E\varepsilon_i \neq 0$ pomocí simultánních hladin významnosti získaných na základě Bonferroniho nerovnosti.

```
> outlierTest(m)
```

```
rstudent unadjusted p-value Bonferonni p
126 -5.605079 1.1272e-07 1.5555e-05
```
Jako odlehlé pozorování bylo určeno pozorování s indexem 126.

Na závěr ještě prozkoumejme  $DFFIT$  rezidua,  $DFBERTAS_{ij}$  a  $COVRATIO_i$  (i =  $1, \ldots, n, j = 1, \ldots, k$ , která odhalují simultánní vliv pozorování na odhady neznámých parametrů  $\beta$  a  $\sigma^2$ . Vytvoříme proto indexové grafy a provedeme identifikaci podezřelých pozorování. Jejich pořadí setřídíme podle velikosti vlivu.

```
> X <- x
> M <- m
> Y <- y
> IM <- influence.measures(M)
> IDs <- 2:4
> txtY <- c("DFBETAS_2", "DFFIT", "COVRATIO")
> shift <- c(0, 0, 1)
> CutOff <- c(2/sqrt(length(X)), 2 * sqrt(length(coef(M)/length(X))),
     3 * length(coef(M)/length(X)))
> par(mfrow = c(1, 3), mar = c(5, 5, 0.5, 0.5) + 0.05)
> for (id in 1:3) {
     ID <- IDs[id]
     plot(IM$infmat[, ID], type = "p", xlab = "index",
         ylab = txtY[id])
     L <- abs(IM$infmat[, ID] - shift[id]) > CutOff[id]
     abline(h = shift[i]abline(h = c(shift[id] - CutOff[id], shift[id] +
         CutOff[id]), lty = 2)
     if (sum(L) > 0) {
```
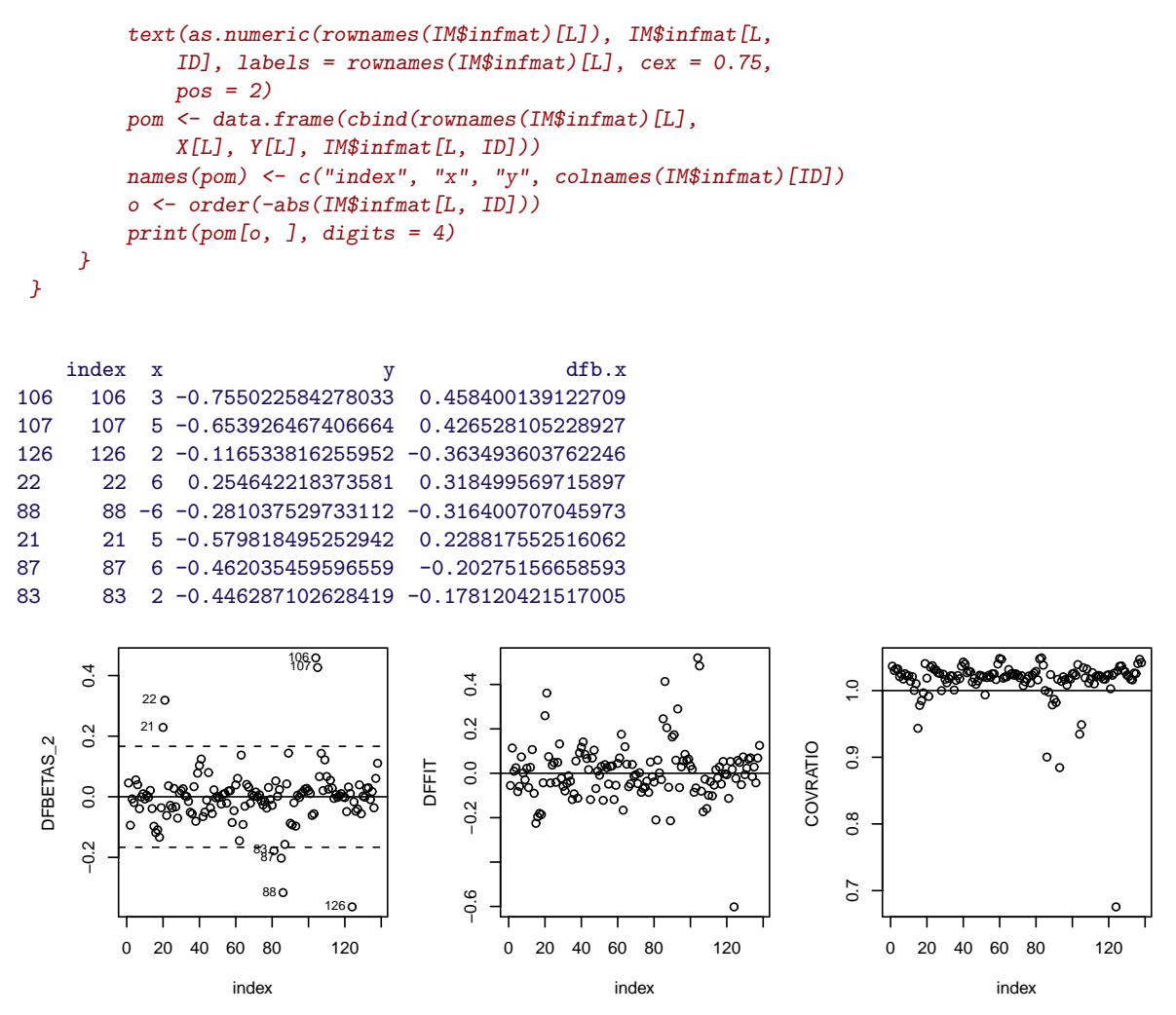

Obrázek 16: Indexové grafy pro vybrané influenční míry pro Logaritmy obsahu těžkých kovů v řece Moravě v průběhu let 1997 až 2009 (Cd v mg/kg).

Identifikovaná pozorování bude třeba prověřit v tom smyslu, zda nedošlo k nějaké chybě například při přepisu. Rozhodně to neznamená okamžitě je vypustit ze zpracování.

# $C.$  Ukol:

Na základě grafu predikovaných reziduí, Williamsova grafu a Pregibonova grafu proved'te identifikaci odlehlých a vlivných pozorování pro obsah olova v řece Moravě v letech 1997 až 2009.